# **CENTRO PAULA SOUZA**

# **ETEC PROF. MASSUYUKI KAWANO**

# **Técnico em Desenvolvimento de Sistemas Integrado ao Ensino Médio**

**Bruna Milena Palermo Camila Tomomi Araki Guilherme Rodrigues da Silva Isabela Almeida Batiston Isabelly Menezes Pardinho Jhonatan da Silva Junco**

**GLUB: Gerenciamento de Lixo Urbano Brasileiro**

**Tupã 2022**

**Bruna Milena Palermo Camila Tomomi Araki Guilherme Rodrigues da Silva Isabela Almeida Batiston Isabelly Menezes Pardinho Jhonatan da Silva Junco**

# **GLUB: Gerenciamento de Lixo Urbano Brasileiro**

Trabalho de Conclusão de Curso apresentado ao curso Técnico em informática integrado ao ensino médio da ETEC Prof. Massuyuki Kawano, orientado pelo Prof. Ewerton José da Silva como requisito parcial para obtenção do título de técnico em Técnico em informática.

**Tupã 2022**

# **Agradecimento**

Agradeço aos professores: Carol por sempre nos incentivar e ajudar na programação, Alexandre por nos ajudar com os problemas, Ewerton por nos auxiliares durante todos os anos, Eveline por ajudar com a parte do CSS e Cristiane por nos ajudar com o Delphi e consequentemente com a lógica. Gostaria de agradecer também aos integrantes do grupo, em especial, Guilherme Rodrigues por toda ajuda quando o restante dos integrantes tinha alguma dúvida. Os agradecimentos também vão a integrante Camila Tomomi pela responsabilidade e organização em volta do TCC (Trabalho de Conclusão de Curso), e por sempre estar disposta a ajudar a resolver os problemas.

#### **Resumo**

Atualmente a importância de como é descartado o lixo e seu caminho está aumentando, tendo maior visibilidade principalmente pelo fato da data limite da ODS estar perto de acabar, sendo assim, o sistema veio para colaborar com a sociedade, tendo como objetivo informar e conscientizar sobre o descarte correto do lixo, além de mostrar o caminho do caminhão até a residência do usuário, notificando ao chegar perto para assim, ter menos problemas de animais atacando as sacolas e facilitando o trabalho dos garis ao estar corretamente separado. Primeiramente, foi feito uma pesquisa de campo qualitativa e quantitativa através do formulário do Google sendo liberado por uma semana para o possível público-alvo, contendo perguntas dissertativas e de múltiplas escolhas a fim de melhorar a qualidade do site, tentando resolver os problemas presente nas cidades. Com isso, tendo conhecimento sobre as dificuldades foi iniciado a programação, através do VsCode, aplicativo para escrever o código, o Node.js, onde executa o código e o Handlebars, que combina o HTML e o JavaScript. Além deles, foram usados o Figma para o Front-end, o DB DESIGNER, para a criação do MER, o phpMyAdmin como o servidor para a criação do banco de dados, o Diagrams.net onde foi feito o Diagrama de Fluxo de Dados, o GitHub onde salvou o banco de dados e compartilhou com a equipe e o Photoshop para a criação da logo, além do OneDrive, o serviço de armazenamento usado para compartilhar informações e ter acesso em qualquer computador. No final fora concluído o objetivo de criar um site que informasse a população sobre os resíduos, tendo então um maior conhecimento que ajuda a ter uma cidade mais limpa e organizada, entretanto a parte do GPS que acompanha o caminhão e o *chat* não foram concluídos pela falta de tempo e conhecimento, sendo assim, uma implementação futura.

Palavras-chave: conscientizar, lixo, organizar.

# **LISTA DE ILUSTRAÇÕES**

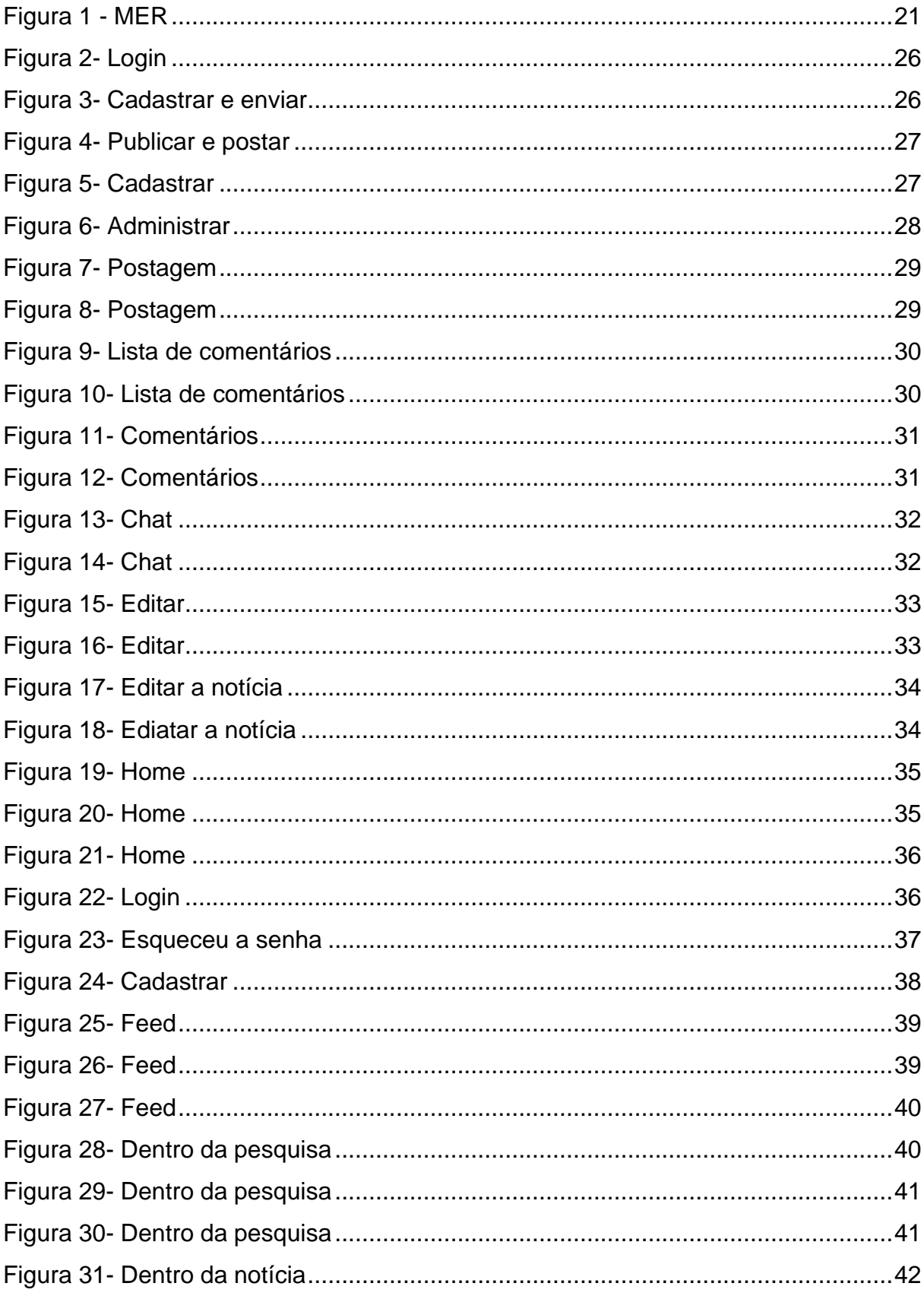

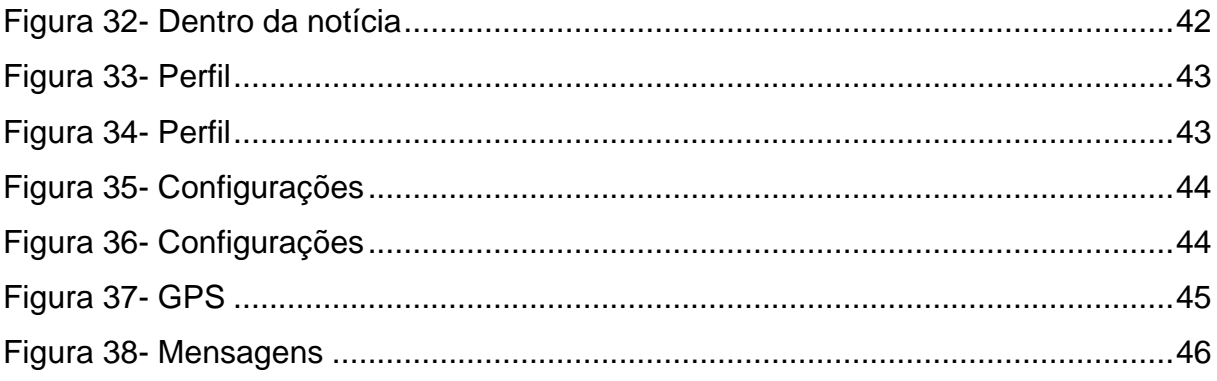

# **LISTA DE QUADROS**

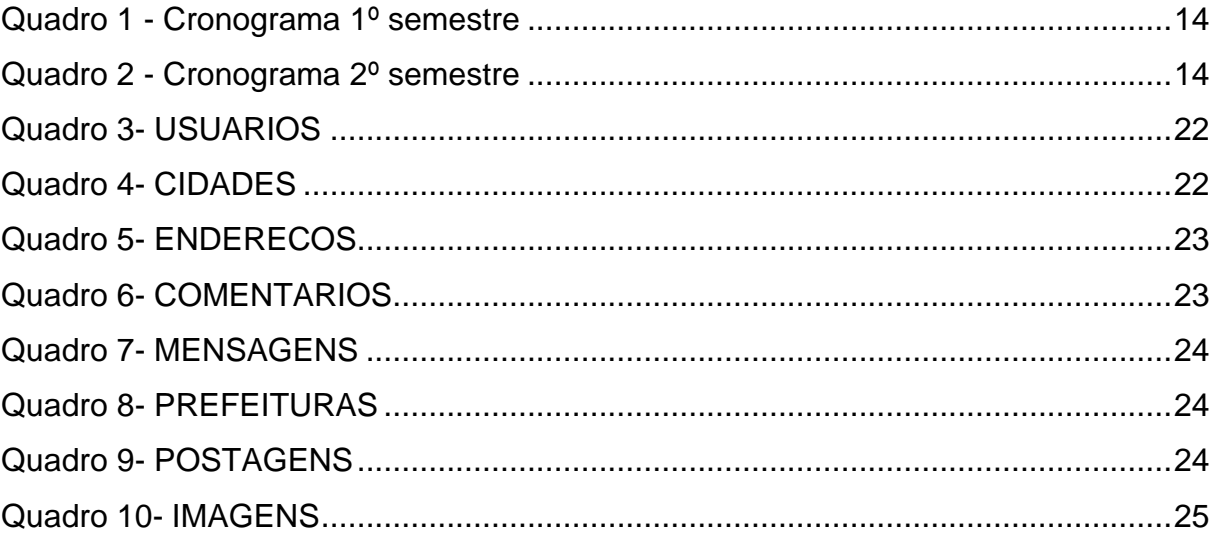

# **LISTA DE TABELAS**

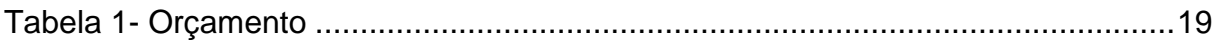

# **LISTA DE ABREVIATURAS E SIGLAS**

Diagrama de Fluxo de Dados (DFD)

Gerenciamento de Lixo Urbano Brasileiro (GLUB)

Modelo Entidade Relacionamento (MER)

Objetivos de desenvolvimento sustentável (ODS)

Trabalho de Conclusão de Curso (TCC)

# **SUMÁRIO**

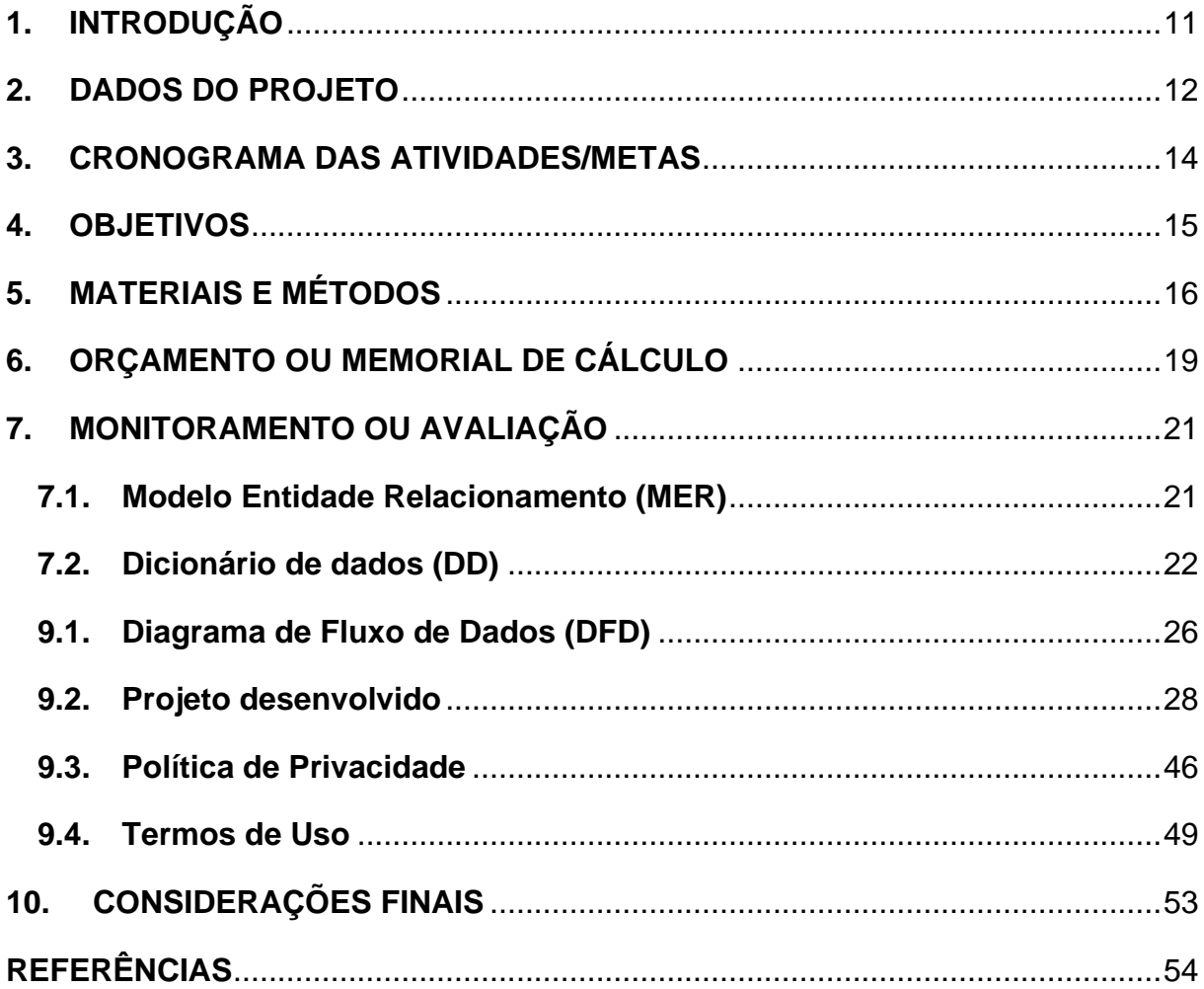

## <span id="page-10-0"></span>**1. INTRODUÇÃO**

A ideia escolhida veio através da aula de geografia no qual foi apresentado um vídeo sobre o descarte de lixo urbano e seu percurso, onde as unidades de coletas das cidades não conseguiam informar a população como fazer o descarte corretamente e mostrar quando as coletas seriam feitas.

Visto que, uma forma de ajudar os sistemas de coletas das cidades seria a criação de um sistema que informasse a forma correta de descarte de lixo e quando os caminhões passarão, possibilitaria melhoras nos centros de reciclagem, facilitando os trabalhos de garis e recicladores(as) e atender a população.

Primeiramente, a ideia era criar um sistema web onde as pessoas poderiam ter acesso às informações sobre os descartes de lixo, noticias, postagens da prefeitura, um *chat*  com a prefeitura de sua cidade e um Sistema de Posicionamento Global (GPS). Esse [sistema ajudaria tanto a população em saber como fazer os descartes, como fazer com que as prefeituras possam postar informações sobre as coletas, assim, fazendo com que o trabalho dos garis e recicladores(as) seja facilitado.

A importância da criação do programa desenvolvido, se dá pela simplicidade e flexibilidade oferecida tanto para as pessoas quanto para as prefeituras, devido a todas as informações de coletas e descartes, que pode ser vista pela internet, desde que tenham um cadastro no sistema online.

Segundo pesquisas feitas pelo Jornal Nacional, mais especificamente o G1, aponta:

Segundo dados da associação brasileira de empresas de limpeza pública e resíduos especiais, o Brasil ocupa o 4° no ranking mundial de produção de lixo, com quase 80 milhões de toneladas geradas por ano, mas nem 4% desse total é reciclado. (JORNAL NACIONAL, 2021)

O objetivo do sistema é fazer com que todos tenham direito a informação em relação ao descarte de lixo urbano e as coletas, uma vez que muitos acabam não tendo informação por dificuldade de encontra-las. Possibilitando, assim, a execução do site em qualquer lugar que tenha acesso à internet.

#### <span id="page-11-0"></span>**2. DADOS DO PROJETO**

#### **Tipo de trabalho: Projeto Técnico**

Este é um relatório técnico desenvolvido em forma de sistema web através do VsCode, Node.js e Handlebars, onde foi escolhido o tema no começo do ano que é direcionado a cidade de Tupã, São Paulo, sendo usufruída pelos moradores e prefeitura, tendo a possibilidade do cadastro pelos cidadãos e a prefeitura por meio dos próprios criadores do site.

Tratando-se da equipe técnica, a Bruna Palermo, ficou responsável pela documentação, DFD, *controller* de mensagem no node, programação das telas de cadastro e configuração da visão do usuário e editar dentro da notícia no gerenciamento, já a Camila Araki, fez a documentação, MER, *controller* de cidades e as telas de login e notícia da visão do usuário e a lista de comentários no gerenciamento. O Guilherme Rodrigues foi quem fez o MER, *controller* usuários, programou cadastro e login de tudo, *update* e listar, as telas home, feed e editar, enquanto a Isabela Batiston ficou responsável pela parte do design e coloração do site, junto com a logo e slides apresentados, na parte de código ela fez os *controllers* prefeitura e comentários, além das telas de GPS, conversa e aprovação dos comentários, já a Isabelly Pardinho fez design, coloração do site, logo, *controller* imagens e as telas dentro da pesquisa, perfil e editar postagens, e por último o Jhonatan Junco que ajudou com o DFD, documentação, *controllers* de endereço e postagens além das telas esqueceu senha, cadastrar a prefeitura e o *chat* do gerenciamento. Ademais, todos colaboraram com a produção do Figma e pesquisa bibliográfica, tendo ajuda dos professores Caroline de Oliveira Ferraz, Ewerton José da Silva e Luis Alexandre Boyago dos Santos.

#### **Requisitos funcionais:**

O sistema possibilita o acesso de informação sobre a coleta de lixo na cidade do usuário, sendo ela a rota, os dias e horários do descarte afim de facilitar a vida e organização, além disso, o software irá incluir notícias sobre como jogar da forma correta o lixo urbano mostrando locais que os aceitam e a separação dos resíduos seletivos e orgânicos, tendo como objetivo diminuir a contaminação do solo e ajudar

as empresas que trabalham com a parte seletiva. O acesso ao sistema acontecerá de forma online por um site necessitando então um computador ou celular com internet. Ao entrar dentro do site, aparece a tela home que contém os botões cadastro e login, no cadastro tem a possibilidade de cadastrar sua conta e no login entrar em seu usuário. Levando às configurações para mudar as informações e dando acesso ao menu ao clicar no ícone, conseguindo entrar no perfil, configurações e sair. Já no botão da flecha, entra no feed onde contém as notícias que podem ser acessadas ao clicar na imagem mostrando o conteúdo e os comentários, além de ter uma barra de pesquisa, em cima contém também o GPS e o chat para conversar com a prefeitura. Enquanto isso, ao logar com um usuário da prefeitura, as telas abertas são do gerenciamento, tendo primeiro as postagens onde cria as notícias, os comentários contendo a lista de *feedbacks* que clicando no nome vai para o comentário em si, podendo aprovar ou reprovar. Depois se tem as mensagens entre a prefeitura e a população e por último as notícias postadas para editá-las fixando e ativando ou desativando.

## **Requisitos não funcionais:**

Banco de dados: Colocado no phpMyAdmin devido ao costume e hospedagem;

Tipo de sistema operacional: usado para definir em que linguagem seria usado, sendo ela JavaScript;

Tipo de dispositivo em que o software pode ser usado: Computadores e futuramente no celular;

Hardware a ser utilizado: Para se usar o site se é necessário ter um computador ou celular que funcione e pegue internet;

GPS: Meio de ver onde o caminhão de lixo está, sendo uma implementação futura;

# <span id="page-13-2"></span>**3. CRONOGRAMA DAS ATIVIDADES/METAS**

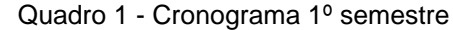

<span id="page-13-0"></span>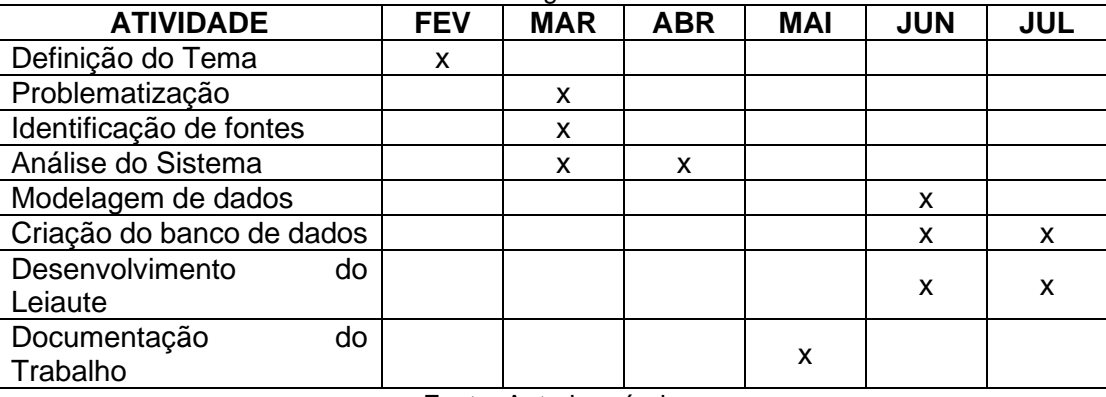

Fonte: Autoria própria

Quadro 2 - Cronograma 2º semestre

<span id="page-13-1"></span>

| <b>ATIVIDADE</b>           | <b>JUL</b> | <b>AGO</b> | <b>SET</b> | <b>OUT</b> | <b>NOV</b> | <b>DEZ</b> |
|----------------------------|------------|------------|------------|------------|------------|------------|
| Desenvolvimento<br>do      |            |            |            |            |            |            |
| Leiaute                    | x          | x          | x          |            |            |            |
| Programação do software    |            | x          | x          | X          | X          | x          |
| Documentação<br>do         |            |            |            |            |            |            |
| Trabalho                   |            |            | X          | X          | x          | x          |
| Preparo da apresentação    |            |            |            |            |            |            |
| do trabalho                |            |            |            |            | x          | x          |
| Apresentação do Trabalho   |            |            |            |            |            |            |
| Teste e Validação de erros |            |            |            |            | x          | x          |

#### <span id="page-14-0"></span>**4. OBJETIVOS**

O sistema web tem como objetivo principal contribuir com a sociedade em relação ao lixo presente na cidade, através de compartilhamento do conhecimento referente ao descarte de lixo urbano e sua coleta, com notícias que informam a população afim de melhorar os hábitos pessoais e passar a informações de quando o caminhão está perto da casa, possibilitando também conversar com a prefeitura e fazer comentários, e assim, diminuir a chance de acidentes com produtos cortantes e sacos abertos por animais. Entretanto, a parte de conversar com a prefeitura e a localização do caminhão não está concluída, sendo uma proposta para o futuro. Para alcançar o objetivo principal foram-se necessários os objetivos específicos, sendo eles: pesquisar artigos no Google Acadêmico; criar formulários para ser respondido na cidade de Tupã e região; construir o Figma, MER, DFD; programar do HTML e posteriormente o CSS; tendo como último objetivo específico passar para a o Node.js.

### <span id="page-15-0"></span>**5. MATERIAIS E MÉTODOS**

A ideia escolhida veio através da aula de geografia no qual foi apresentado um vídeo sobre o descarte de lixo e seu percurso, após isso fora pensado no projeto e posto em prática no Trabalho de Conclusão de Curso (TCC), realizou-se então, uma coleta de dados através de pesquisas com o público alvo para saber se o tema seria bem utilizado pela sociedade e resolveria uma parcela dos problemas das cidades. Logo em seguida, foram efetuados a análise de requisitos, a construção do Diagrama de Fluxo de Dados e do Dicionário de Dados, a produção do Modelo Entidade Relacionamento (MER), criação do Banco de Dados, testes e telas e a documentação do TCC.

O projeto utilizou como ferramentas, Visual Studio Code, Google Academics, phpMyAdmin, Figma, DB DESIGNER, Diagrams.net, GitHub, Insomnia, Node.Js, Photoshop e OneDrive.

Para as pesquisas de notícias, artigos e aplicativos semelhantes ao tema foi utilizado o Google Academics:

> De modo geral, o Google Acadêmico é uma plataforma que funciona de forma similar ao buscador convencional do Google. Isso quer dizer que ela vai apresentar os resultados de acordo com a sua relevância. Para isso, ela leva em conta itens como autor, publicação onde a pesquisa foi divulgada, a frequência com que ela é citada e o texto integral do artigo.

> A plataforma conta com um vasto acervo, permitindo encontrar artigos científicos, teses de mestrado ou doutorado, livros, resumos, bibliotecas de pré-publicações e material produzido por organizações profissionais e acadêmicas, revistas científicas; enfim, tudo para garantir que os temas estejam sempre atualizados. (COSTA, 2022)

O Photoshop foi o aplicativo usado para criar a logo do site:

O Photoshop é um software da multinacional americana Adobe Inc. usado para edição de imagens, criação de arte digital, design gráfico e animações. (ESCOLA BRITÂNICA DE ARTES CRIATIVAS & TECNOLOGIA, 27 jul. 2022)

Para a criação do MER foi utilizado o DB DESIGNER:

A utilização de ferramentas CASE (Computer-Aided Software Engineering) para modelagem de dados é muito importante para a qualidade do modelo, bem como para garantir uma documentação atualizada e, consequentemente, maior facilidade de manutenção de sistemas em produção, apoiando etapas importantes na análise e projeto de software. (MARCO, 2022)

Na produção do sistema o phpMyAdmin foi o servidor utilizado para a criação do banco de dados:

> O phpMyAdmin é uma ferramenta de suporte à criação e ao acesso simplificado a bancos de dados de aplicações. Por meio de uma interface simples, diretamente do navegador, qualquer alteração pode ser feita, eliminando a necessidade de linhas de códigos. É um software útil, seguro e que pode mudar a rotina do programador. (SOUZA, 9 set. 2020)

Para a parte de Diagrama de Fluxo de Dados o Diagrams.net foi a plataforma utilizada:

Diagrams.net, antigamente conhecido com draw.io é um software de desenho gráfico de plataforma cruzada gratuito e de código aberto desenvolvido em HTML5 e JavaScript. Sua interface pode ser usada para criar diagramas como: Fluxogramas, Wireframes, Diagramas UML, Organogramas e Diagramas de Rede (OLIVEIRA, 12 jan. 2022)

O site usado para a criação do designe do projeto foi o Figma:

Figma é um editor online de design gráfico focado na criação de interfaces gráficas e experiência de usuário com ênfase colaborativa. A ferramenta permite que uma equipe de designers tenha acesso simultâneo e trabalhe em cima de um mesmo projeto ao mesmo tempo, facilitando a vida de times com profissionais em trabalho remoto em diversas localidades diferentes. (GARRETT, 5 jun. 2021)

O Visual Studio Code foi o local onde ocorreu a programação usada no projeto, sendo feito o Front-end e Back-end, pois:

> O Visual Studio Code (VS Code) é um editor de código de código aberto desenvolvido pela Microsoft. A saber, ele está disponível para Windows, Mac e Linux. É criado com Electron, ferramenta criada pelo GitHub que permite a criação de softwares Desktop com HTML, CSS e JavaScript. (HANASHIRO, 2021)

O GitHub foi utilizado para salvar a parte de banco de dados e compartilhar com o resto da equipe, pois:

GitHub é um serviço baseado em nuvem que hospeda um sistema de controle de versão (VCS) chamado Git. Ele permite que os desenvolvedores colaborem e façam mudanças em projetos compartilhados enquanto mantêm um registro detalhado do seu progresso. (LONGEN, 31 jan. 2022)

O Insomnia foi utilizado para fazer os testes, pois:

Insomnia é um framework Open Source para desenvolvimento/teste de API Clients. Ele pode ser usado para envio de requisições REST, SOAP, GraphQ e GRPC. Com esta ferramenta torna-se possível realizar a documentação, automação e com a sua versão CLI tools é possível implementar testes em pipeline. (CAIMI, 12 maio. 2021)

O Node.js foi utilizado para a conexão do banco de dados com o Front-end, mas também para a criação das funções do site como por exemplo: login, registrar os usuários e publicação de notícias:

> Node.js é um ambiente de execução JavaScript que permite executar aplicações desenvolvidas com a linguagem de forma autônoma, sem depender de um navegador. Com ele, é possível criar praticamente qualquer tipo de aplicações web, desde servidores para sites estáticos e dinâmicos, até APIs e sistemas baseados em microserviços. (MELO, 2020)

O OneDrive foi o serviço de armazenamento de nuvem utilizado pelo grupo para compartilhar as informações com o professor:

> O OneDrive é um serviço de armazenamento em nuvem desenvolvido pela Microsoft. Além de guardar fotos e arquivos, a plataforma permite compartilhar projetos com outros usuários e conta com recursos extras, que variam de acordo com o plano assinado pelo usuário. (FREIRE, 6 jan. 2022)

# <span id="page-18-1"></span>**6. ORÇAMENTO OU MEMORIAL DE CÁLCULO**

<span id="page-18-0"></span>![](_page_18_Picture_443.jpeg)

Tabela 1- Orçamento

![](_page_19_Picture_157.jpeg)

# **7. MONITORAMENTO OU AVALIAÇÃO**

Para monitoramento do sistema web foram feitos testes no cadastrar, *login* e *upadate* para que pudesse serem avaliados em suas competências e achar seus erros.

# **7.1.Modelo Entidade Relacionamento (MER)**

<span id="page-20-2"></span><span id="page-20-1"></span><span id="page-20-0"></span>![](_page_20_Figure_3.jpeg)

# **7.2.Dicionário de dados (DD)**

![](_page_21_Picture_145.jpeg)

Quadro 3- USUARIOS

Fonte: Autoria própria

#### Quadro 4- CIDADES

<span id="page-21-2"></span><span id="page-21-1"></span><span id="page-21-0"></span>![](_page_21_Picture_146.jpeg)

![](_page_22_Picture_204.jpeg)

#### Quadro 6- COMENTARIOS

<span id="page-22-1"></span><span id="page-22-0"></span>![](_page_22_Picture_205.jpeg)

![](_page_23_Picture_220.jpeg)

#### Quadro 8- PREFEITURAS

![](_page_23_Picture_221.jpeg)

Fonte: Autoria própria

<span id="page-23-2"></span><span id="page-23-1"></span><span id="page-23-0"></span>![](_page_23_Picture_222.jpeg)

Quadro 8- POSTAGENS

<span id="page-24-0"></span>![](_page_24_Picture_68.jpeg)

## <span id="page-25-2"></span>**9.1.Diagrama de Fluxo de Dados (DFD)**

<span id="page-25-1"></span><span id="page-25-0"></span>![](_page_25_Figure_1.jpeg)

<span id="page-26-0"></span>![](_page_26_Figure_0.jpeg)

![](_page_26_Figure_2.jpeg)

<span id="page-26-1"></span>![](_page_26_Figure_3.jpeg)

Fonte: Autoria própria

## <span id="page-27-1"></span><span id="page-27-0"></span>**9.2.Projeto desenvolvido**

![](_page_27_Picture_33.jpeg)

![](_page_27_Figure_2.jpeg)

[Figura 6-](#page-27-0) Nessa tela aparecerá cinco campos para que a prefeitura realize o seu cadastro no site, sendo eles: Nome, E-mail, Senha, CNPJ e Cidade. Após preencher todos os campos e clicar em Cadastrar vai abrir a tela de postagem.

Figura 7- Postagem

<span id="page-28-0"></span>![](_page_28_Picture_1.jpeg)

#### Fonte: Autoria própria

<span id="page-28-1"></span>![](_page_28_Figure_3.jpeg)

#### Fonte: Autoria própria

[Figura 7-](#page-28-0) Assim que abrir as postagens terão quatro campos, sendo eles: Postagens, Comentários, Mensagens e Editar post. Nas postagens, o usuário poderá colocar título, escolher um arquivo com imagem, o texto, poderá colocar como fixado e por fim clicar em postar.

<span id="page-29-0"></span>![](_page_29_Picture_47.jpeg)

Fonte: Autoria própria

## Figura 10- Lista de comentários

<span id="page-29-1"></span>![](_page_29_Picture_48.jpeg)

#### Fonte: Autoria própria

[Figura 9Figura 9](#page-29-0) Quando clicar no campo de Comentários vai aparecer a lista com os comentários de todo os usuários e depois que clicar em um comentário especifico vai abrir ele em uma outra tela.

<span id="page-30-0"></span>![](_page_30_Picture_30.jpeg)

<span id="page-30-1"></span>[Figura 11-](#page-30-0) Quando a tela abrir vai aparecer o comentário da pessoa que a prefeitura clicou com a possibilidade de aprová-lo ou recusa-lo.

<span id="page-31-0"></span>![](_page_31_Picture_0.jpeg)

Fonte: Autoria própria

<span id="page-31-1"></span>[Figura 13-](#page-31-0) Quando clicar no campo de Mensagens vai abrir o *chat* com os usuários, onde a prefeitura vai poder mandar mensagens ou receber, mandar fotos ou áudios.

Figura 15- Editar

<span id="page-32-0"></span>![](_page_32_Picture_1.jpeg)

#### Figura 16- Editar

<span id="page-32-1"></span>![](_page_32_Picture_3.jpeg)

Aterro sanitário de Tupã é bem avaliado pela CETESB Tupã obteve nota inédita de 7,9 no qual significa condições adequadas

Fonte: Autoria própria

[Figura 15-](#page-32-0) Depois de clicar no campo de Editar post, vai abrir todos as postagens que a prefeitura fez e se clicar em uma das postagens vai abrir ela especifica em uma outra tela.

Figura 17- Editar a notícia

<span id="page-33-0"></span>![](_page_33_Picture_1.jpeg)

Prefeitura Municipal de Tupã

![](_page_33_Picture_3.jpeg)

# **Como reciclar corretamente ⊡** Postagens **E** Comentários **② Mensagens C** Editar post

Fonte: Autoria própria

#### Figura 18- Ediatar a notícia

<span id="page-33-1"></span>![](_page_33_Picture_7.jpeg)

Fonte: Autoria própria

[Figura 17-](#page-33-0) Quando abrir a postagens a prefeitura terá a possibilidade de editar a mesma, fixar e ativar.

#### Visão do usuário

<span id="page-34-1"></span><span id="page-34-0"></span>![](_page_34_Picture_1.jpeg)

<span id="page-35-0"></span>![](_page_35_Picture_40.jpeg)

![](_page_35_Figure_1.jpeg)

[Figura 19-](#page-34-0) Quando o usuário entra, a primeira coisa que ele vai ver será a home do sistema web, onde conterão informação sobre o site e as perguntas frequentes, no canto superior direito está a opção de fazer login e cadastro. Se clicar em login vai abrir em outra tela.

<span id="page-35-1"></span>![](_page_35_Picture_41.jpeg)

[Figura 22-](#page-35-1) Nessa tela, a pessoa que já possui um cadastro vai colocar seu e-mail e sua senha, e se acabar esquecendo a sua senha apenas precisa clicar embaixo do campo da senha em "Esqueceu sua senha?", e se caso não possuir uma conta pode clicar em "Crie sua conta", mas se queira voltar para a home pode clicar na flecha no canto superior esquerdo da tela.

<span id="page-36-0"></span>![](_page_36_Picture_40.jpeg)

Fonte: Autoria própria

[Figura 23-](#page-36-0) Caso clique no "Esqueceu sua senha?" vai abrir uma tela para que coloque o seu e-mail para chegar na sua conta e você possa redefinir sua senha.

<span id="page-37-0"></span>![](_page_37_Picture_35.jpeg)

[Figura 24-](#page-37-0) Para a pessoa que clicou em cadastrar na home vai abrir a tela com seis campos para serem preenchidos, sendo eles: Nome, E-mail, Senha, Endereço, Confirma Senha e Cidade, e se caso já possuir uma senha apenas vai precisar clicar em "Já possui uma senha? Acesse agora", depois de colocar seus dados irá clicar em cadastra para que sua conta seja criada.

<span id="page-38-0"></span>![](_page_38_Picture_0.jpeg)

Figura 26- Feed

<span id="page-38-1"></span>![](_page_38_Picture_3.jpeg)

Aterro sanitário de Tupã é bem avaliado pela CETESB Tupã obteve nota inédita de 7,9 no qual significa condições adequadas

Postada em: 30/11/2022

#### Governo de Tupã apresenta nova adesivagem de caminhões de lixo

Nova adesivagem da frota de caminhões apresentadas pela Secretaria Municipal de Agricultura e Mieo Ambiente

Postada em: 30/11/2022

#### Figura 27- Feed

<span id="page-39-0"></span>![](_page_39_Picture_1.jpeg)

Lixo jogado nas ruas causa danos à cidade, ao meio ambiente e à população Andar na cidade em dia de chuva nunca esteve tão perigoso, uma chuvinha simples vira enxente na cidade por causa dos bueiros entupidos

Postada em: 30/11/2022

![](_page_39_Picture_4.jpeg)

Copyright @ 2022 Glub. All rights reserved.

Fonte: Autoria própria

[Figura 25-](#page-38-0) Assim que seu cadastro ou login for efetuado vai abrir o feed do site no qual terão as notícias já publicada pela prefeitura e no topo na tela tem a barra de pesquisa e ao lado superior direito tem os ícones de mensagem, GPS e o menu que contém Perfil, Configuração e Sair.

Figura 28- Dentro da pesquisa

<span id="page-39-1"></span>![](_page_39_Picture_9.jpeg)

#### Figura 29- Dentro da pesquisa

<span id="page-40-0"></span>![](_page_40_Picture_1.jpeg)

Andar na cidade em dia de chuva nunca esteve tão perigoso, uma chuvinha simples vira enxente na cidade por causa dos bueiros entupidos.

![](_page_40_Picture_3.jpeg)

#### Governo de Tupã apresenta nova adesivagem de caminhões de lixo

Nova adesivagem da frota de caminhões<br>apresentadas pela Secretaria Municipal de<br>Agricultura e Mieo Ambiente.

![](_page_40_Picture_6.jpeg)

#### Famílias que vivem no lixão catam comida estragada para se alimentar

Condição de centenas de famílias é subumana e até crianças disputam espaço com os urubus no lixão onde deveria ser um aterro.

Fonte: Autoria própria

Figura 30- Dentro da pesquisa

<span id="page-40-1"></span>![](_page_40_Picture_11.jpeg)

#### Farmácias recolhem cartela de remédios

Conheça os locais para descartar cartelas de remédios entre outras coisas.

![](_page_40_Picture_14.jpeg)

Aterro sanitário de Tupã é bem avaliado pela CETESB Tupã obteve nota inédita de 7,9 no qual significa condições adequadas.

Fonte: Autoria própria

[Figura 28-](#page-39-1) Clicando na barra de pesquisa, mais notícias aparecerão para que o usuário leia e procure por uma especifica.

Figura 31- Dentro da notícia

<span id="page-41-1"></span><span id="page-41-0"></span>![](_page_41_Picture_1.jpeg)

![](_page_41_Figure_2.jpeg)

[Figura 31-](#page-41-0) Quando o usuário clicar em uma notícia especifica ela vai abrir em uma outra tela, mostrando todo o conteúdo e com a opção de fazer comentário ou curtir e descurtir.

<span id="page-42-0"></span>![](_page_42_Picture_0.jpeg)

<span id="page-42-1"></span>[Figura 33-](#page-42-0) Assim que o usuário clicar no menu no canto superior direito vai abrir as opção de telas que ela vai poder entrar, e se clicar em perfil vai abrir a tela com o nome do usuário e todos os comentário que ele fez.

Figura 35- Configurações

<span id="page-43-0"></span>![](_page_43_Picture_37.jpeg)

Fonte: Autoria própria

<span id="page-43-1"></span>[Figura 35-](#page-43-0) Clicando no ícone no canto superior esquerdo novamente vai abrir as opções de novo e se clicar em configuração vai aparecer todos os seus dados com possibilidade de mudanças neles e na sua foto de perfil e depois clicando em salvar a nova versão dos seus dados estará salva.

<span id="page-44-0"></span>![](_page_44_Picture_0.jpeg)

[Figura 37-](#page-44-0) Clicando no ícone de localização vai abrir o GPS que possibilitará que o usuário veja onde o caminhão está, juntamente do dia de recolhimento e o horário.

<span id="page-45-0"></span>![](_page_45_Picture_62.jpeg)

[Figura 38-](#page-45-0) Clicando na flechinha você será encaminhado para os *chats* onde será possível conversar com a prefeitura de sua cidade.

#### <span id="page-45-1"></span>**9.3.Política de Privacidade**

A sua privacidade é importante para nós. É política do Gerenciamento de Lixo Urbano Brasileiro respeitar a sua privacidade em relação a qualquer informação sua que possamos coletar no site Gerenciamento de Lixo Urbano Brasileiro, e outros sites que possuímos e operamos.

Solicitamos informações pessoais apenas quando realmente precisamos delas para lhe fornecer um serviço. Fazemo-lo por meios justos e legais, com o seu conhecimento e consentimento. Também informamos por que estamos coletando e como será usado.

Apenas retemos as informações coletadas pelo tempo necessário para fornecer o serviço solicitado. Quando armazenamos dados, protegemos dentro de meios comercialmente aceitáveis para evitar perdas e roubos, bem como acesso, divulgação, cópia, uso ou modificação não autorizados.

Não compartilhamos informações de identificação pessoal publicamente ou com terceiros, exceto quando exigido por lei.

O nosso site pode ter links para sites externos que não são operados por nós. Esteja ciente de que não temos controle sobre o conteúdo e práticas desses sites e não podemos aceitar responsabilidade por suas respectivas políticas de privacidade.

Você é livre para recusar a nossa solicitação de informações pessoais, entendendo que talvez não possamos fornecer alguns dos serviços desejados.

O uso continuado de nosso site será considerado como aceitação de nossas práticas em torno de privacidade e informações pessoais. Se você tiver alguma dúvida sobre como lidamos com dados do usuário e informações pessoais, entre em contacto connosco.

O serviço Google AdSense que usamos para veicular publicidade usa um cookie DoubleClick para veicular anúncios mais relevantes em toda a Web e limitar o número de vezes que um determinado anúncio é exibido para você.

Para mais informações sobre o Google AdSense, consulte as FAQs oficiais sobre privacidade do Google AdSense.

Utilizamos anúncios para compensar os custos de funcionamento deste site e fornecer financiamento para futuros desenvolvimentos. Os cookies de publicidade comportamental usados por este site foram projetados para garantir que você forneça os anúncios mais relevantes sempre que possível, rastreando anonimamente seus interesses e apresentando coisas semelhantes que possam ser do seu interesse.

Vários parceiros anunciam em nosso nome e os cookies de rastreamento de afiliados simplesmente nos permitem ver se nossos clientes acessaram o site através de um dos sites de nossos parceiros, para que possamos creditá-los adequadamente e, quando aplicável, permitir que nossos parceiros afiliados ofereçam qualquer promoção que pode fornecê-lo para fazer uma compra.

Compromisso do Usuário

O usuário se compromete a fazer uso adequado dos conteúdos e da informação que o Gerenciamento de Lixo Urbano Brasileiro oferece no site e com caráter enunciativo, mas não limitativo:

A) Não se envolver em atividades que sejam ilegais ou contrárias à boa fé a à ordem pública;

B) Não difundir propaganda ou conteúdo de natureza racista, xenofóbica, onde apostar ou azar, qualquer tipo de pornografia ilegal, de apologia ao terrorismo ou contra os direitos humanos;

C) Não causar danos aos sistemas físicos (hardwares) e lógicos (softwares) do Gerenciamento de Lixo Urbano Brasileiro, de seus fornecedores ou terceiros, para introduzir ou disseminar vírus informáticos ou quaisquer outros sistemas de hardware ou software que sejam capazes de causar danos anteriormente mencionados.

Mais informações

Esperemos que esteja esclarecido e, como mencionado anteriormente, se houver algo que você não tem certeza se precisa ou não, geralmente é mais seguro deixar os cookies ativados, caso interaja com um dos recursos que você usa em nosso site.

## <span id="page-48-0"></span>**9.4.Termos de Uso**

1. Termos

Ao acessar ao site Gerenciamento de Lixo Urbano Brasileiro, concorda em cumprir estes termos de serviço, todas as leis e regulamentos aplicáveis e concorda que é responsável pelo cumprimento de todas as leis locais aplicáveis. Se você não concordar com algum desses termos, está proibido de usar ou acessar este site. Os materiais contidos neste site são protegidos pelas leis de direitos autorais e marcas comerciais aplicáveis.

2. Uso de Licença

É concedida permissão para baixar temporariamente uma cópia dos materiais (informações ou software) no site Gerenciamento de Lixo Urbano Brasileiro , apenas para visualização transitória pessoal e não comercial. Esta é a concessão de uma licença, não uma transferência de título e, sob esta licença, você não pode:

modificar ou copiar os materiais;

usar os materiais para qualquer finalidade comercial ou para exibição pública (comercial ou não comercial);

tentar descompilar ou fazer engenharia reversa de qualquer software contido no site Gerenciamento de Lixo Urbano Brasileiro;

remover quaisquer direitos autorais ou outras notações de propriedade dos materiais; ou

transferir os materiais para outra pessoa ou 'espelhe' os materiais em qualquer outro servidor.

Esta licença será automaticamente rescindida se você violar alguma dessas restrições e poderá ser rescindida por Gerenciamento de Lixo Urbano Brasileiro a qualquer momento. Ao encerrar a visualização desses materiais ou após o término desta licença, você deve apagar todos os materiais baixados em sua posse, seja em formato eletrónico ou impresso.

3. Isenção de responsabilidade

Os materiais no site da Gerenciamento de Lixo Urbano Brasileiro são fornecidos 'como estão'. Gerenciamento de Lixo Urbano Brasileiro não oferece garantias, expressas ou implícitas, e, por este meio, isenta e nega todas as outras garantias, incluindo, sem limitação, garantias implícitas ou condições de comercialização, adequação a um fim específico ou não violação de propriedade intelectual ou outra violação de direitos.

Além disso, o Gerenciamento de Lixo Urbano Brasileiro não garante ou faz qualquer representação relativa à precisão, aos resultados prováveis ou à confiabilidade do uso dos materiais em seu site ou de outra forma relacionado a esses materiais ou em sites vinculados a este site.

#### 4. Limitações

Em nenhum caso o Gerenciamento de Lixo Urbano Brasileiro ou seus fornecedores serão responsáveis por quaisquer danos (incluindo, sem limitação, danos por perda de dados ou lucro ou devido a interrupção dos negócios) decorrentes do uso ou da incapacidade de usar os materiais em Gerenciamento de Lixo Urbano Brasileiro, mesmo que Gerenciamento de Lixo Urbano Brasileiro ou um representante autorizado da Gerenciamento de Lixo Urbano Brasileiro tenha sido notificado oralmente ou por escrito da possibilidade de tais danos. Como algumas jurisdições não permitem limitações em garantias implícitas, ou limitações de responsabilidade por danos consequentes ou incidentais, essas limitações podem não se aplicar a você.

#### 5. Precisão dos materiais

Os materiais exibidos no site da Gerenciamento de Lixo Urbano Brasileiro podem incluir erros técnicos, tipográficos ou fotográficos. Gerenciamento de Lixo Urbano Brasileiro não garante que qualquer material em seu site seja preciso, completo ou atual. Gerenciamento de Lixo Urbano Brasileiro pode fazer alterações nos materiais contidos em seu site a qualquer momento, sem aviso prévio. No entanto, Gerenciamento de Lixo Urbano Brasileiro não se compromete a atualizar os materiais.

#### 6. Links

O Gerenciamento de Lixo Urbano Brasileiro não analisou todos os sites vinculados ao seu site e não é responsável pelo conteúdo de nenhum site vinculado. A inclusão de qualquer link não implica endosso por Gerenciamento de Lixo Urbano Brasileiro do site. O uso de qualquer site vinculado é por conta e risco do usuário.

## Modificações

O Gerenciamento de Lixo Urbano Brasileiro pode revisar estes termos de serviço do site a qualquer momento, sem aviso prévio. Ao usar este site, você concorda em ficar vinculado à versão atual desses termos de serviço.

Lei aplicável

Estes termos e condições são regidos e interpretados de acordo com as leis do Gerenciamento de Lixo Urbano Brasileiro e você se submete irrevogavelmente à jurisdição exclusiva dos tribunais naquele estado ou localidade.

## <span id="page-52-0"></span>**10.CONSIDERAÇÕES FINAIS**

O objetivo principal fora concluído pois as notícias que espalham o conhecimento sobre o lixo da cidade conseguiram ser feitos e assim, contribuir com o local e melhorar a vida das pessoas, tendo mais objetos reciclados corretamente que somente iriam ser dissolvidos daqui a alguns anos, entretanto o GPS e as conversas não conseguiram ser finalizados, pela falta de tempo e conhecimento, sendo então uma implementação futura junto com o tema escuro e um botão onde muda as cores presente no site para contribuir com os daltônicos, além disso se pretende fazer parcerias com clubes de serviços para ajudar na doação e troca de materiais recicláveis por cadeiras de rodas por exemplo.

## **REFERÊNCIAS**

<span id="page-53-0"></span>CAIMI, Priscila de Araujo. Primeiros passos no Insomnia para testes de API. Disponível em: [https://pt.linkedin.com/pulse/primeiros-passos-insomnia-para-testes](https://pt.linkedin.com/pulse/primeiros-passos-insomnia-para-testes-deapi-priscila-de-araujo-caimi#:~:text=Insomnia%20%C3%A9%20um%20framework%20Open,poss%C3%ADvel%20implementar%20testes%20em%20pipeline)[deapi-priscila-de-araujo-](https://pt.linkedin.com/pulse/primeiros-passos-insomnia-para-testes-deapi-priscila-de-araujo-caimi#:~:text=Insomnia%20%C3%A9%20um%20framework%20Open,poss%C3%ADvel%20implementar%20testes%20em%20pipeline)

[caimi#:~:text=Insomnia%20%C3%A9%20um%20framework%20Open,poss%C3%A](https://pt.linkedin.com/pulse/primeiros-passos-insomnia-para-testes-deapi-priscila-de-araujo-caimi#:~:text=Insomnia%20%C3%A9%20um%20framework%20Open,poss%C3%ADvel%20implementar%20testes%20em%20pipeline) [Dvel%20implementar%20testes%20em%20pipeline.](https://pt.linkedin.com/pulse/primeiros-passos-insomnia-para-testes-deapi-priscila-de-araujo-caimi#:~:text=Insomnia%20%C3%A9%20um%20framework%20Open,poss%C3%ADvel%20implementar%20testes%20em%20pipeline) Acesso em: 03 nov. 2022.

COSTA, Matheus Bigogno. Como fazer uma pesquisa no Google Acadêmico. Disponível em: [Como fazer uma pesquisa no Google Acadêmico -](https://canaltech.com.br/mercado/o-que-e-e-como-usar-o-google-academico/) Canaltech. Acesso em: 01 dez. 2022

ESCOLA BRITÂNICA DE ARTES CRIATIVA & TECNOLOGIA. O que é photoshop e como aprender a usar. Disponível em: [https://ebaconline.com.br/blog/o-que-e](https://ebaconline.com.br/blog/o-que-e-photoshop.)[photoshop.](https://ebaconline.com.br/blog/o-que-e-photoshop.) Acesso em: 22 nov. 2022.

FREIRE, Raquel. OneDrive: o que é e como funciona a nuvem da Microsoft. Disponível em: [https://www.techtudo.com.br/listas/2022/01/onedrive-o-que-e-e-como](https://www.techtudo.com.br/listas/2022/01/onedrive-o-que-e-e-como-funciona-a-nuvem-da-microsoft.ghtml)[funciona-a-nuvem-da-microsoft.ghtml.](https://www.techtudo.com.br/listas/2022/01/onedrive-o-que-e-e-como-funciona-a-nuvem-da-microsoft.ghtml) Acesso em: 03 nov. 2022.

GARRETT, Filipe. O que é Figma? Quatro perguntas sobre como usar o site. Disponível em: [https://www.techtudo.com.br/listas/2021/06/o-que-e-figma-quatro](https://www.techtudo.com.br/listas/2021/06/o-que-e-figma-quatro-perguntas-sobre-como-usar-o-site.ghtml)[perguntas-sobre-como-usar-o-site.ghtml.](https://www.techtudo.com.br/listas/2021/06/o-que-e-figma-quatro-perguntas-sobre-como-usar-o-site.ghtml) Acesso em: 03 nov. 2022.

HANASHIRO, Akira. VS Code – O que é e por que você deve usar?. Disponível em: [https://www.treinaweb.com.br/blog/vs-code-o-que-e-e-por-que-voce-deve-usar.](https://www.treinaweb.com.br/blog/vs-code-o-que-e-e-por-que-voce-deve-usar) Acesso em: 03 nov. 2022.

JORNAL NACIONAL. Empresas inovadoras ligada à reciclagem ajudam consumidores e indústrias a dar um destino mais nobre ao lixo. Disponível em: [https://g1.globo.com/jornal-nacional/noticia/2021/09/25/empresas-inovadoras-ligada](https://g1.globo.com/jornal-nacional/noticia/2021/09/25/empresas-inovadoras-ligada-a-reciclagem-ajudam-consumidores-e-industrias-a-dar-um-destino-mais-nobre-ao-lixo.ghtml)[a-reciclagem-ajudam-consumidores-e-industrias-a-dar-um-destino-mais-nobre-ao](https://g1.globo.com/jornal-nacional/noticia/2021/09/25/empresas-inovadoras-ligada-a-reciclagem-ajudam-consumidores-e-industrias-a-dar-um-destino-mais-nobre-ao-lixo.ghtml)[lixo.ghtml.](https://g1.globo.com/jornal-nacional/noticia/2021/09/25/empresas-inovadoras-ligada-a-reciclagem-ajudam-consumidores-e-industrias-a-dar-um-destino-mais-nobre-ao-lixo.ghtml) Acesso em: 11 de nov. 2022.

LONGEN, Andrei Silveira. O que é GitHub e Como Usá-lo. Disponível em: [https://www.hostinger.com.br/tutoriais/o-que-github.](https://www.hostinger.com.br/tutoriais/o-que-github) Acesso em: 03 nov. 2022.

MARCO. DBDesigner: Modelagem de dados. Disponível em: [https://www.devmedia.com.br/dbdesigner-modelagem-de-dados/6840.](https://www.devmedia.com.br/dbdesigner-modelagem-de-dados/6840) Acesso em: 03 nov. 2022.

MELO, Diego. O que é Node.js? [Guia para iniciantes]. Disponível em: [https://tecnoblog.net/responde/o-que-e-node-js-guia-para-iniciantes/.](https://tecnoblog.net/responde/o-que-e-node-js-guia-para-iniciantes/) Acesso em: 03 nov. 2022.

OLIVEIRA, Marcos. Crie diagramas facilmente com DIAGRAMS.NET. Disponível em: [https://terminalroot.com.br/2022/01/crie-diagramas-facilmente-com](https://terminalroot.com.br/2022/01/crie-diagramas-facilmente-com-diagramsnet.html#:~:text=diagrams.net%2C%20antigamente%20conhecido%20com,Wireframes)[diagramsnet.html#:~:text=diagrams.net%2C%20antigamente%20conhecido%20com,](https://terminalroot.com.br/2022/01/crie-diagramas-facilmente-com-diagramsnet.html#:~:text=diagrams.net%2C%20antigamente%20conhecido%20com,Wireframes) [Wireframes.](https://terminalroot.com.br/2022/01/crie-diagramas-facilmente-com-diagramsnet.html#:~:text=diagrams.net%2C%20antigamente%20conhecido%20com,Wireframes) Acesso em: 03 nov. 2022.

SOUZA, Ivan de. phpMyAdim: saiba o que é e aprenda como instalar e criar um banco de dados nele. Disponível em: [https://rockcontent.com/br/blog/phpmyadmin/.](https://rockcontent.com/br/blog/phpmyadmin/) Acesso em: 03 nov. 2022.